#### **DUM č. 19 v sadě**

## **35. Inf-11 Objektové programování v Greenfoot**

Autor: Lukáš Rýdlo

Datum: 08.06.2014

Ročník: studenti semináře

Anotace DUMu: Vložení vodoznaku do souboru. Zarovnání a překrývání souborů o různých rozměrech. Průhlednost vodoznaku. Volba filtru parametrem z příkazové řádky.

Materiály jsou určeny pro bezplatné používání pro potřeby výuky a vzdělávání na všech typech škol a školských zařízení. Jakékoliv další využití podléhá autorskému zákonu.

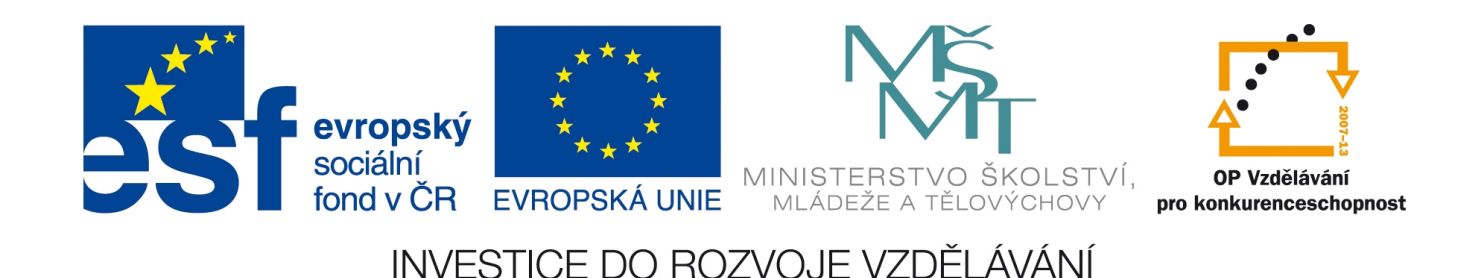

#### **Projekt: konzolový BMP editor v C Filtr vodoznak a výběr filtru**

## **Úvod**

V této lekci vytvoříme filtr pro vkládání obrázku do obrázku, jako vodoznak a k doplnění volby filtru, který chceme aplikovat dalším parametrem na příkazové řádce. Lekce nevyžaduje žádnou novou teorii a proto můžeme ihned přistoupit k řešení úkolů.

# **Úkoly s řešeními**

1. Vytvořte nový filtr s názvem makeWatermark, který bude vkládat druhý předaný obrázek přes první, ale maximálně po původní velikost prvního obrázku. Tj. bude-li první obrázek menší, nezmění se jeho velikost a bude zakrytý celý. Bude-li větší, bude zakryta druhým obrázkem jen jeho část. V prvním úkolu je na vás, kde a která jeho část bude umístěná. (Nejjednodušší je umístit obrázek levým dolním rohem do levého dolního rohu, tj. na pozici [0;0].) Filtr musí přebírat pochopitelně data obou (již otevřených a načtených) obrázků. Vytvořte i příslušný main v souboru bmp2watermark.c, který bude z příkazové řádky přebírat celkem 3 soubory: vstupní, s vodoznakem a výstupní.

*Řešení se může zdát komplikované, ale není. Umístíme deklaraci funkce do bmpfilters.h, deklarovaná funkce bude:*

```
void makeWatermark(sPixel ** image, fileHeader * fh, picHeader * ph, 
sPixel ** w_image, fileHeader * w_fh, picHeader * w_ph);
Ve funkci je nutné zvážit, jaké jsou rozsahy pro x a y při vykopírovávání, jinak je řešení zřejmé:
```

```
void makeWatermark(sPixel ** image, fileHeader * fh, picHeader * ph, 
sPixel ** w image, fileHeader * w fh, picHeader * w ph) {
   int x, y; 
  for(y=0;y<\Box->\Box && y<\Box->\Box;y++) {
       for(x=0;x<\Box->\Box && x<\Box->\Box;x++) {
           \square[x][y].blue = \square[x][y].blue;
           \Box[x][y].green = \Box[x][y].green;
           \Box[x][y].red = \Box[x][y].red;
       } 
   } 
}
```
*Více změn bude v mainu, který musí nyní (úspěšně a bez chyb) načítat více souborů. Důležitá část kódu s vynechávkami značenými □ je zde:*

```
 fileHeader fh, wfh; 
 picHeader ph, wph; 
 sPixel ** image; 
 sPixel ** wimage; 
 int status=0;
```

```
 if (arg□!=□) { 
    printf("Chybne volani. Zadejte:\n"); 
    printf("%s infile.bmp watermark.bmp outfile.bmp\n\n",arg□[□]); 
     return ERR_ARG; 
 } 
status = readBMPFile(arg\square[\square], \&\square, \&\square, \&\square);
if(\square) status = readBMPFile(arg\square[\square], &\square, &\square);
if(\square) {
      makeWatermark(image, □, □, wimage, □, □); 
     status = writeBMPFile(arg\square[\square], \&\square, \&\square);
 }
freeImage(\Box, ph);
freeImage(□, wph);
```
2. Upravte funkci vodoznaku tak, aby složený obraz vypadal opravdu jako s (barevným) vodoznakem, takže aby překrývající obrázek zastiňoval pouze částečně překrývaný. Výslednou intenzitu pixelu volte 1:2 v poměru vodoznak:původní obraz.

*Toto je jen drobná úprava funkce makeWatermark. Stačí přiřazovat do obrazu "zprůměrované" (resp. v poměru 1:2 sečtené, což přesně nejde, použijeme zaokrouhlené hodnoty 0,4:0,6) hodnoty barevných kanálů. Vzorové řešení pro jeden barevný kanál je:*

 $\Box[x][y]$ .blue = 0.6\* $\Box[x][y]$ .blue + 0.4\* $\Box[x][y]$ .blue;

3. Upravte funkci vodoznaku tak, aby vložený vodoznak byl zarovnaný na střed původního obrázku. Zkontrolujte, že funkce stále funguje pro vodoznaky menší i větší než původní obrázek.

*Úkol je spíše matematicko-logický, budeme muset upravovat hodnoty proměnných a podmínky v cyklech, kterými se prochází obrazová data. Nejjednodušší bude spočítat souřadnice středů obou obrázků a svislý a vodorovný "poloměr", kterým je polovina výšky, resp. šířky, menšího z obrázků. Je nutné je opravdu počítat zvlášť (dvě samostatné podmínky), abychom se vyvarovali časté chyby, kdy student opomene možnost, že v jednom směru je menší první a v druhém druhý obrázek. Cyklus pro x a y poběží pro čísla z intervalu od −polorměr do +poloměr. Hodnota x a y se bude připočítávat k souřadnicím středu obrázku, který je zrovna indexovaný. Cenzurované řešení:*

```
int x, y; 
int icy = ph->\Box/2; //image center-x
int icx = ph-\frac{1}{2}; //image center-y
int wcy = w ph->\square/2; //watermark center-x
int wcx = w ph->\square/2; //watermark center-y
int rx = (\Box \Box \Box \Box \Box); //smaller radius-x
int ry = (\Box \subset \Box \Box \Box); //smaller radius-y
for (y=-1; y<1; y++) {
    for (x=-1; x<1; x++) {
image[□+□] [□+□] .blue = 0.6*□[□+□] [□+□] .blue + 0.4*□[□+□] [□+□] .blue;image[[]+[]]Qreen = 0.6*[][]+[]]Qreen + 0.4*[][]+[]].green;
```

```
\text{image}[\Box + \Box] [\Box + \Box] \cdot \text{red} = 0.6 \times \Box [\Box + \Box] [\Box + \Box] \cdot \text{red} + 0.4 \times \Box [\Box + \Box] [\Box + \Box] \cdot \text{red}; } 
}
```
4. Vytvořte nový soubor bmpmain.c, který bude obsahovat úpravu stávajícího mainu. Bude přebírat na příkazové řádce jako první parametr jeden znak, který bude symbolizovat volbu efektu (g – makeGray, c – makeBlueCircle, d – makeLightCircle, w – makeWatermark). Pokud bude efekt "g", "c" nebo "d", budou na příkazové řádce požadovány další dva parametry – názvy souborů. Pro efekt "w" budou požadované názvy tři. Ve všech ostatních případech (včetně jiného písmene pro efekt) se vypíše nápověda ke spuštění a vrátí hodnota ERR\_ARG. Nezapomeňte na korektní dealokaci veškeré paměti (i po souboru s vodoznakem).

*Je celá řada způsobů, jak vyřešit podmínku na správně zadané volby. Jedna z možných – kontrola jedinou rozsáhlou podmínkou ihned v začátku programu, je předvedena ve vzorové implementaci, ale pro samostatnou úvahu studentů jsou v ní některé znaky vynechány. Symbol □ nahrazuje právě jeden znak. Symbol ○ nahrazuje více znaků (proměnnou, výraz, operátor, …).*

```
#include "○" 
#include "○" 
#include <stdio.h> 
#include <stdlib.h> 
int main(int argc, char *argv[]) 
{ 
   fileHeader fh, wfh; 
   picHeader ph, wph; 
   sPixel ** image=NULL; 
   sPixel ** wimage=NULL; 
   int status=0; 
   if ((argc□□) || //neither first parameter (filter) 
       //filter g, c, d, needs 2 filenames 
       ((arg\Box[\Box]\Box]=-'q' || arg\Box[\Box]\Box]=='c' ||arg\Box[\Box]=='d') && (arg\Box!=\Box)) ||
       //filter w needs 3 filenames 
       (\text{arg} \Box[\Box] [ \Box] == 'w' & \text{arg} \Box := \Box) ||
       //not known filter 
        (arg□[□][□]!='g' && arg□[□][□]!='c' && 
       arg\Box[\Box][\Box]!='d' && arg\Box[\Box][\Box]!='w')
     ) {
     printf("Chybne volani. Zvolte:\n");
     printf("%s q in.bmp out.bmp - prevod do odstinu sede\n", arg\square[\square]);
     printf("%s c in.bmp out.bmp - kresleni modreho kruhu\n", arg□[□]);
     printf("%s d in.bmp out.bmp - kresleni sveleho kruhu\n", arg□[□]);
      printf("%s w in.bmp out.bmp watermark.bmp - vlozeni vodoznaku na 
stred\n\n", arg□[□]);
      return ERR_ARG; 
   }
```

```
status = readBMPFile(arg\Box[\Box], \circ, \circ, \circ);
   if(○) { 
      switch (arg□[□][□]) {
          case 'g': 
             makeGray(image, &fh, &ph); 
             break; 
           case 'c': 
             makeBlueCircle(image, &fh, &ph); 
             break; 
           case 'd': 
             makeLightCircle(image, &fh, &ph); 
             break; 
           case 'w': 
            status = readBMPFile(arg\square[\square], &wfh, &wph, &wimage);
            if (○) makeWatermark(image, &fh, &ph, wimage, &wfh, &wph);
            freeImage(\circ, wph);
             break; 
       } 
   } 
  if (\circ) status = writeBMPFile(arg\Box[\Box], &fh, &ph, &image);
   switch(status) { 
       case ERR_OK: 
          printf("Ulozeno.\n"); 
          break; 
       case ERR_INFILE: 
           printf("Nelze otevrit vstupni soubor.\n"); 
          break; 
       case ERR_NOTBMP: 
           printf("Vstupni soubor neni BMP.\n"); 
          break; 
       case ERR_ALLOC: 
           printf("Nepodarilo se alokovat pamet.\n"); 
          break; 
       case ERR_DATA: 
           printf("Chyba pri cteni nebo zapisu dat. Malo mista?\n"); 
          break; 
       case ERR_OUTFILE: 
          printf("Nepodarilo se otevrit vystupni soubor.\n"); 
          break; 
   } 
freeImage(o,ph);
   return status; 
}
```
# **Úkoly**

- 1. Vytvořte nový filtr s názvem makeWatermark, který bude vkládat druhý předaný obrázek přes první, ale maximálně po původní velikost prvního obrázku. Tj. bude-li první obrázek menší, nezmění se jeho velikost a bude zakrytý celý. Bude-li větší, bude zakryta druhým obrázkem jen jeho část. V prvním úkolu je na vás, kde a která jeho část bude umístěná. (Nejjednodušší je umístit obrázek levým dolním rohem do levého dolního rohu, tj. na pozici [0;0].) Filtr musí přebírat pochopitelně data obou (již otevřených a načtených) obrázků. Vytvořte i příslušný main v souboru bmp2watermark.c, který bude z příkazové řádky přebírat celkem 3 soubory: vstupní, s vodoznakem a výstupní.
- 2. Upravte funkci vodoznaku tak, aby složený obraz vypadal opravdu jako s (barevným) vodoznakem, takže aby překrývající obrázek zastiňoval pouze částečně překrývaný. Výslednou intenzitu pixelu volte 1:2 v poměru vodoznak:původní obraz.
- 3. Upravte funkci vodoznaku tak, aby vložený vodoznak byl zarovnaný na střed původního obrázku. Zkontrolujte, že funkce stále funguje pro vodoznaky menší i větší než původní obrázek.
- 4. Vytvořte nový soubor bmpmain.c, který bude obsahovat úpravu stávajícího mainu. Bude přebírat na příkazové řádce jako první parametr jeden znak, který bude symbolizovat volbu efektu (g – makeGray, c – makeBlueCircle, d – makeLightCircle, w – makeWatermark). Pokud bude efekt "g", "c" nebo "d", budou na příkazové řádce požadovány další dva parametry – názvy souborů. Pro efekt "w" budou požadované názvy tři. Ve všech ostatních případech (včetně jiného písmene pro efekt) se vypíše nápověda ke spuštění a vrátí hodnota ERR\_ARG. Nezapomeňte na korektní dealokaci veškeré paměti (i po souboru s vodoznakem).